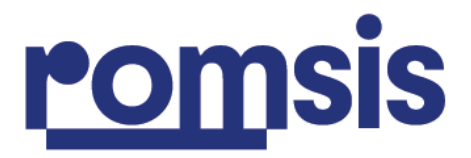

**1.**

#### **1.1. Giriş Ekranı**

Adınıza kayıtlı Firma Kodunuz ve Şifreniz ile giriş yaptıktan sonra çalışmaya başlayabilirsiniz.

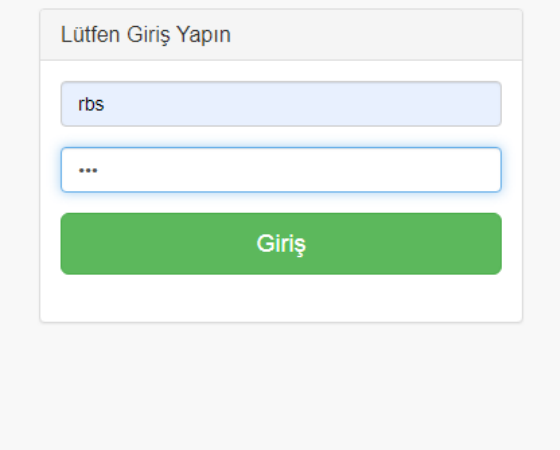

## **2.1. TANIMLAR > FİRMALAR Menüsünden**

Sayımı yapılacak olan Yeni Firma kaydı açılır.

Romsis Yazılım ve Bilgi Teknolojileri Limited Şirketi romsis.com.tr

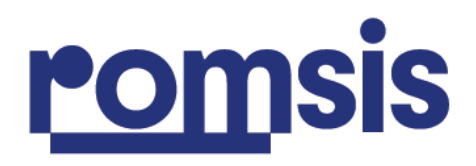

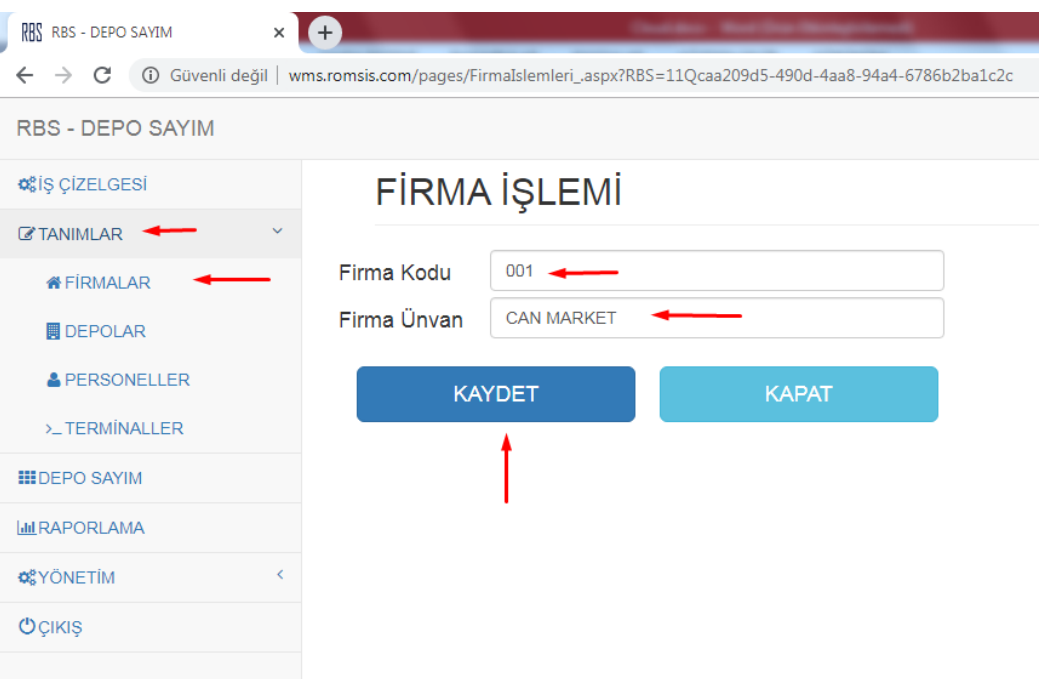

## **2.2. TANIMLAR > DEPOLAR Menüsünden**

Sayımı yapılacak olan deponun kaydı açılır. Adresli sayım yapılacaksa en alt satırda bulunan **Adresli ?** kutucuğu işaretlenmelidir.

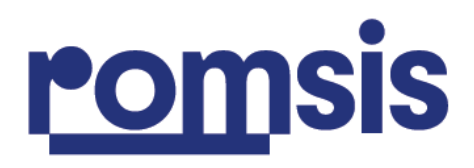

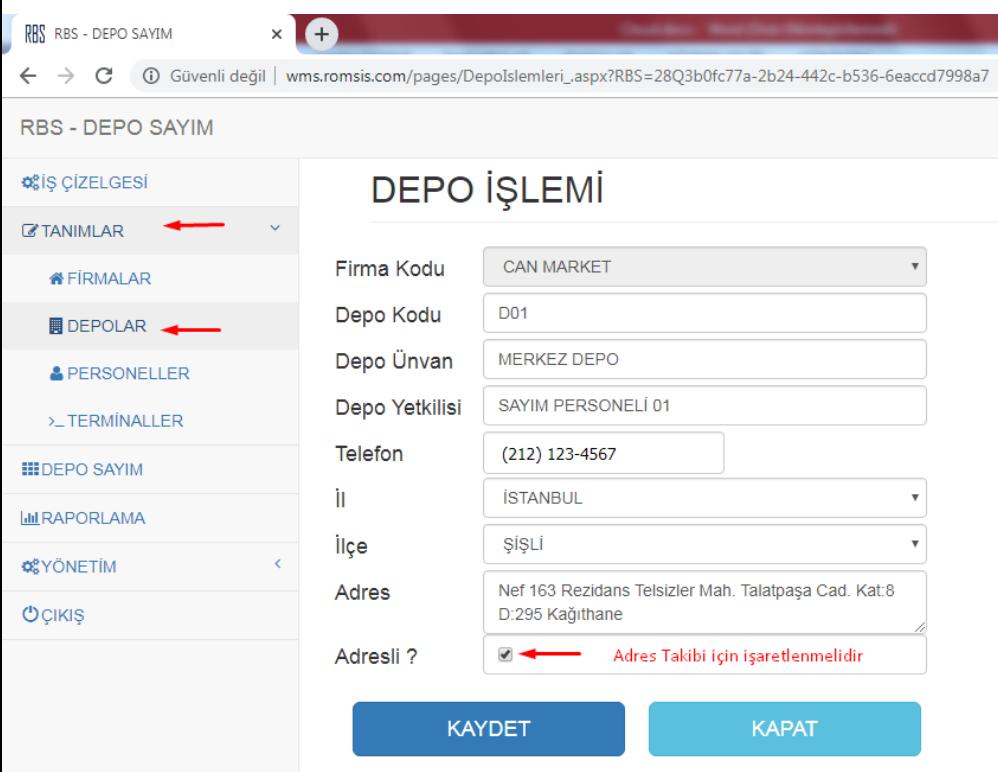

## **2.3. TANIMLAR > PERSONELLER Menüsünden**

Depolarda Sayım çalışmasına katılacak olan personellerin tanımı yapılır.

Her Personele farklı kullanıcı adı ve şifre tanımlanarak Doğru veya Hatalı girilebilecek olan kayıtların takibi ve yönetimi sağlanır.

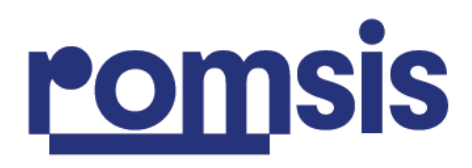

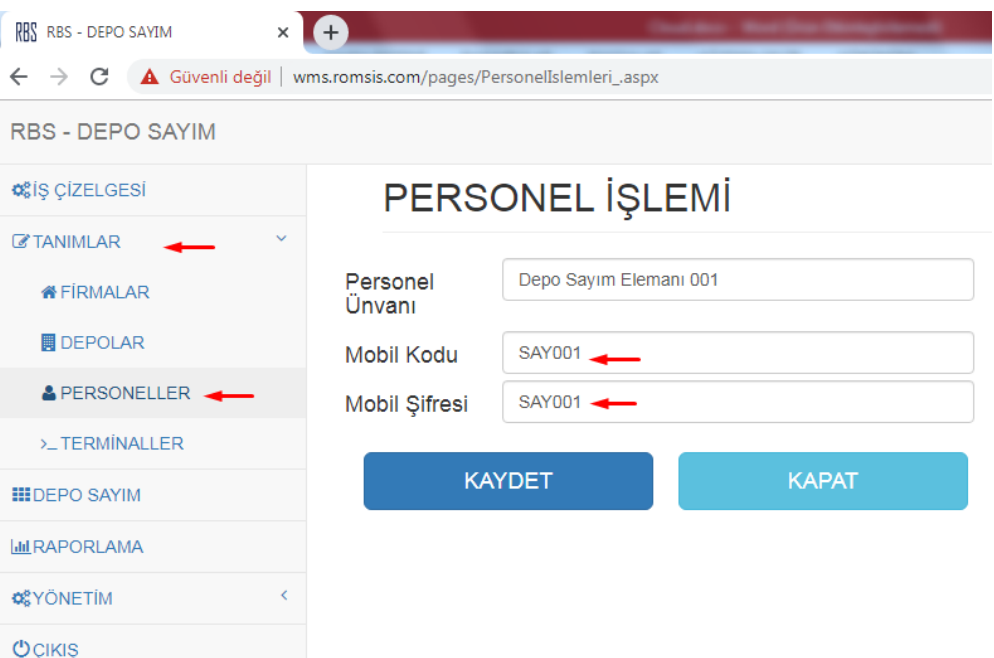

#### **TANIMLAR > TERMİNALLER Menüsünden**  $2.4.$

Sayım operasyonu içerisinde kullanılacak olan El Terminallerinin kaydı yapılır.  $\sqrt{2}$ **DR** RRS - DEDO SAVIM

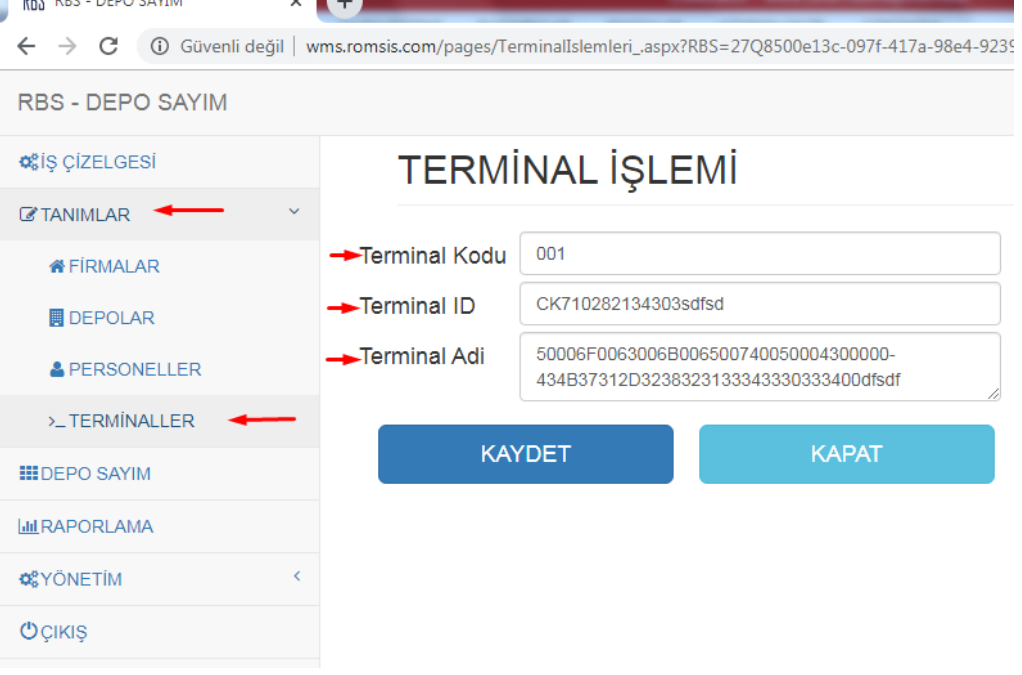

Romsis Yazılım ve Bilgi Teknolojileri Limited Şirketi romsis.com.tr

bilgi@romsis.com.tr Mersis: 0322044666800012<br>Ticaret Sicil No: 610240

Sultan Selim Mah. Hümeyra Sok. No: 7 34410 Kağıthane İstanbul<br>34410 Kağıthane İstanbul<br>0850 260 19 09 / Faks: 02122216724

Linkedin/Instagram/Facebook/YouTube: @romsisyazilim Twitter: @RomsisSoft

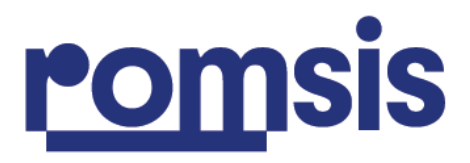

#### **3. DEPO SAYIM > SAYIM PLANLAMASI Menüsünden**

Sayıma başlamadan önce Sayım Planlaması oluşturulur.

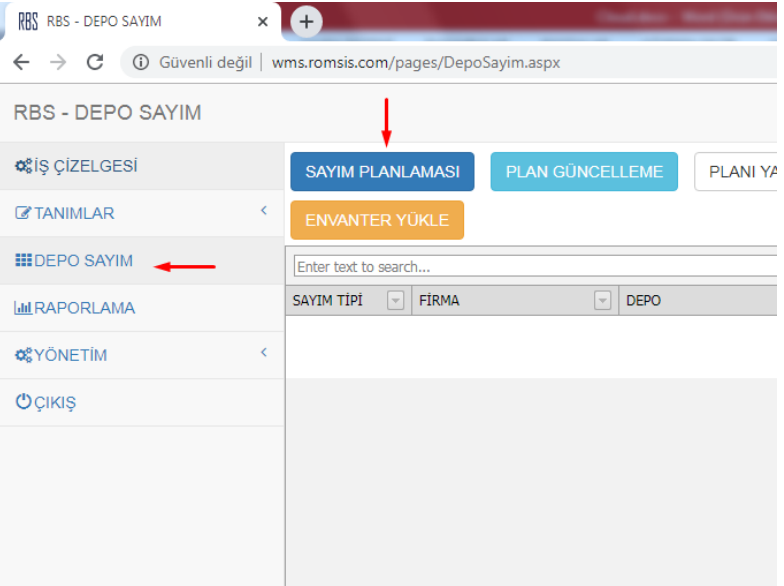

#### **3.1. DEPO SAYIM > SAYIM PLANLAMASI Menüsünden**

**Sayım Planlaması** oluşturulurken Firma ve Sayılacak depo seçildikten sonra **Sayıp Tipi** belirlenir. Eğer Sayacağınız ürünler için ön tanımlı olarak belirli bir barkod tanım listesi kullanmak isterseniz Sayım Tipi olarak **MALZEME SAYIM** seçmelisiniz. Bu seçenek el terminali ekranında firmanızda kayıtlı ve kullanılmakta olduğunuz ürün listesini görerek sayım yapmanızı sağlayacaktır.

> Romsis Yazılım ve Bilgi Teknolojileri Limited Şirketi romsis.com.tr

bilgi@romsis.com.tr Mersis: 0322044666800012 Ticaret Sicil No: 610240

Sultan Selim Mah. Hümeyra Sok. No: 7 34410 Kağıthane İstanbul 0850 260 19 09 / Faks: 02122216724

Linkedin/Instagram/Facebook/YouTube: @romsisyazilim Twitter: @RomsisSoft

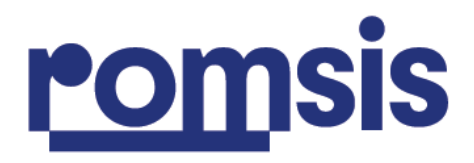

Sayım Tipi olarak SERBEST SAYIM seçerseniz Terminal Ekranı için herhangi bir barkod tanım listesi kullanmadan sadece sayılacak ürünleri okutarak sayım yapmanızı sağlayacaktır.

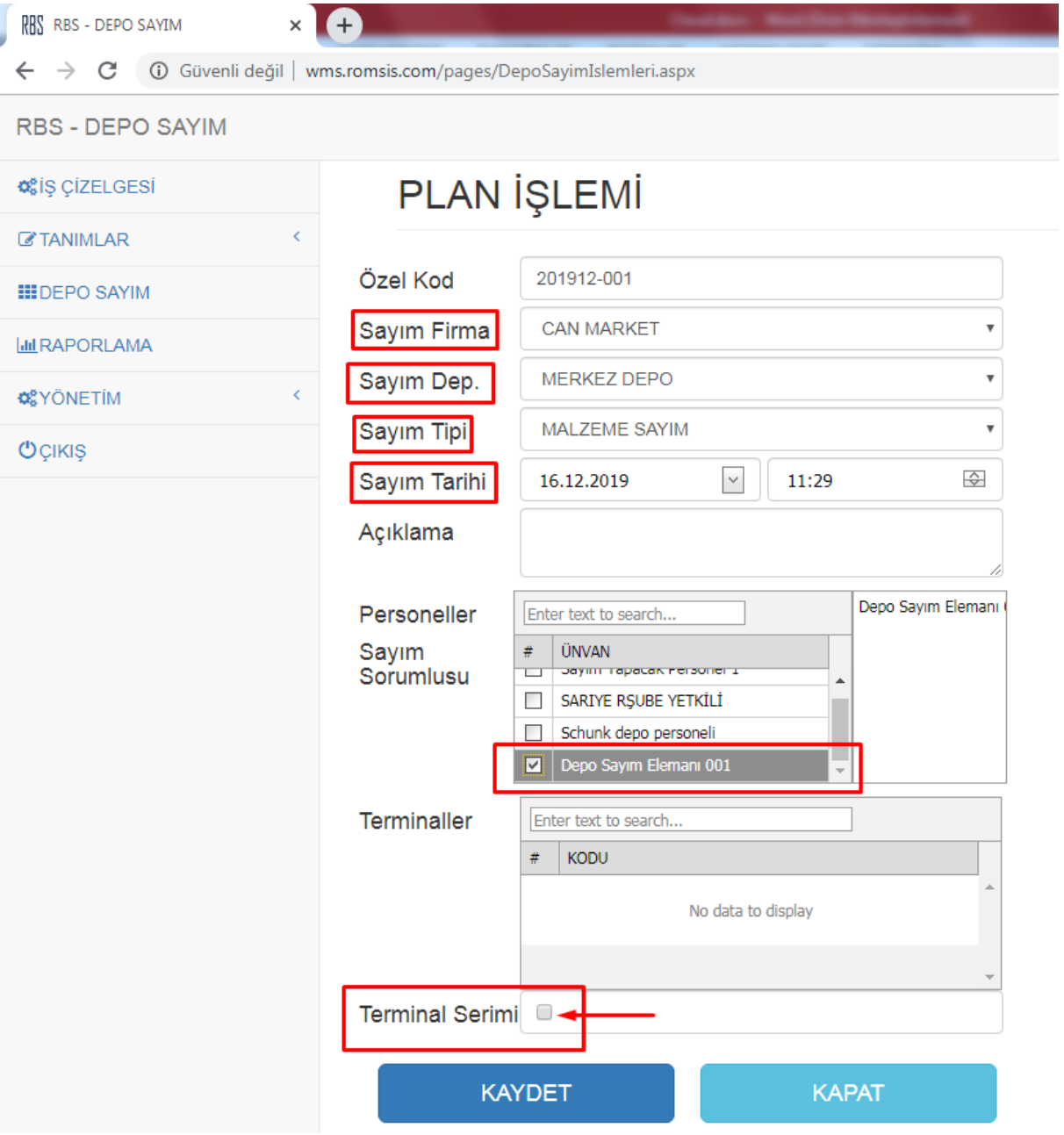

Romsis Yazılım ve Bilgi Teknolojileri Limited Şirketi romsis.com.tr